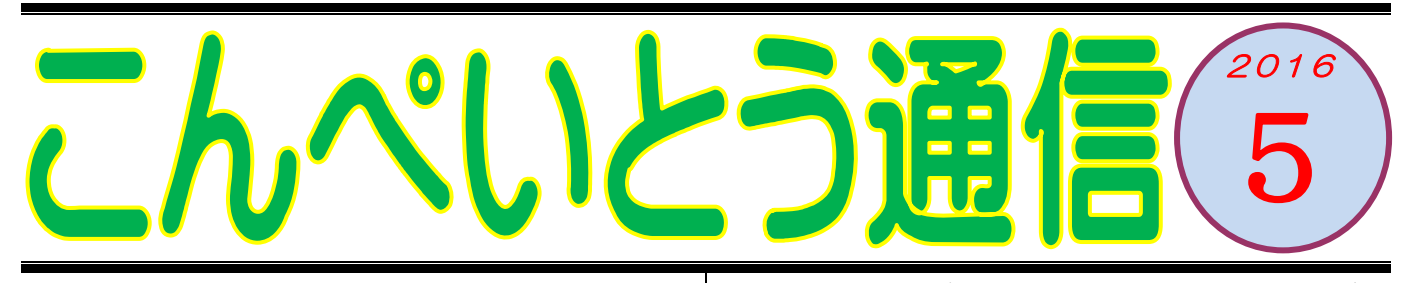

教室のみなさん、こんにちは (^o^)丿 今年は 5 月 2 日をお休みにしたため、7 日間という 長い連休を頂きました。おかげさまで、ゆっくり骨 休みをさせていただきました。とは言え、休みにな ったらあれもやりたいこれもやりたいと思っていた のですが、結局たいしたこともできずに終わっちゃ いましたけどね~。ま、いつものことです。

いつものことと言えば、連休の前半は埼玉の実家に 帰って来ました。例年ですと家族みんなで出かけて いってはイナゴの大群のようにご馳走を食べつくし て帰ってくるのですが、我が家の下の子供も中学生 になり部活なども忙しくなったため、今年は長女と 二人で行ってきました。でも数が半数に減ったとは いえ、イナゴはイナゴ。しっかりお腹いっぱいにさ せていただきましたよ。

\*-\*-\*-\*-\*-\*-\*-\*-\*-\*-\*-\* さて、ご馳走になるだけでは申し訳ないので、少し はお礼もしなければ…。というわけでもないのです が、センセーの母上は結構スマホを使いこなしてい るようです。そこで、さらにスマホの便利さをパワ ーアップしてあげようということで、ちょいと電気 屋さんへ行ってこんなものを買ってきまし

た。これ、グーグルから発売さ れているクロームキャスト

(Chromecast)っていいます。付属品はこの本体の 他は電源コードだけです。これをどうするかという と、液晶テレビの HDMI 端子に差し込むだけです。

こんな感じです。⇒

これをテレビにつなぐと、どん な楽しいことが待っているので しょう?

\*-\*-\*-\*-\*-\*-\*

クロームキャストは、スマホや タブレットで表示している動画

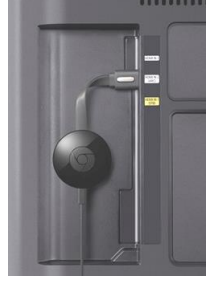

などをテレビや液晶モニターに映し出すためのデバ イス(装置)です。もちろん無線でですよ。例えば …①テレビの電源を入れる②テレビの入力切替を HDMI に切り替える3スマホで YouTube (ユーチュ ーブ)を再生する④YouTube の画面内のキャストア イコンをタップする…これだけの操作で、普段スマ ホの小さな画面で再生している YouTube の動画が、 液晶テレビの大画面に映し出されるわけです。見る ことができるのは YouTube だけではありません。ク ロームキャストが対応しているアプリならなんでも テレビにキャスト(配信)することができます。ち なみに母は、月額 500 円でビデオ見放題の「dTV」 というドコモのサービスに入会して、「風と共に去り ぬ」や「男はつらいよ」などの映画を大画面で楽し

んでいるようです。 文章で書くとわかりにくい かもしれませんが、右の図 のような感じ。スマホ内の

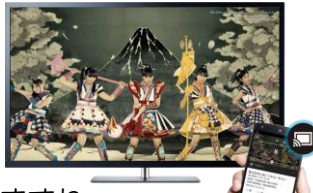

動画がテレビで再生されていますね。 クロームキャストはアンドロイドだけでなく

アイフォーンにも対応していますので、スマホを持 っている方でしたら、どなたでも楽しむことができ ます。これで気になるお値段ですが(ジャパネット かw)5千円札を出したらお釣りがもらえます。な んか得した気分♪ とにかく便利で楽しいアイテム です。実際に使用するにはご家庭内に無線 LAN が必 要ですが、たいていのご家庭はすでに無線環境が整 っていますので、あとは設定だけです。興味の湧い た方は、ぜひ教室で質問してくださいね。

先月より皆さんに〈いろは会員証〉をお配りしてい ます。出来上がった順にお渡ししていますが、まだ お受け取りになっていらっしゃらない方はお申し出 くださいね。持っているだけでパソコンが上達する というご利益付きです、多分 (^^)

いろはパソコン教室 TEL:045-805-5506 Mail: iroha@iroha-pc.net HP : http://www.iroha-pc.net /